# moment 2 START GUIDE

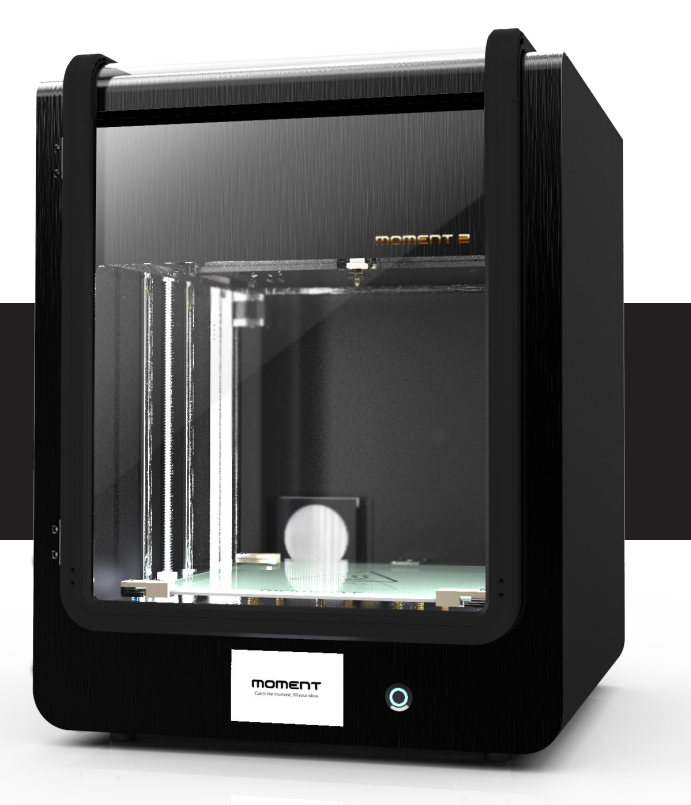

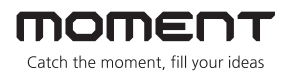

## **Contents**

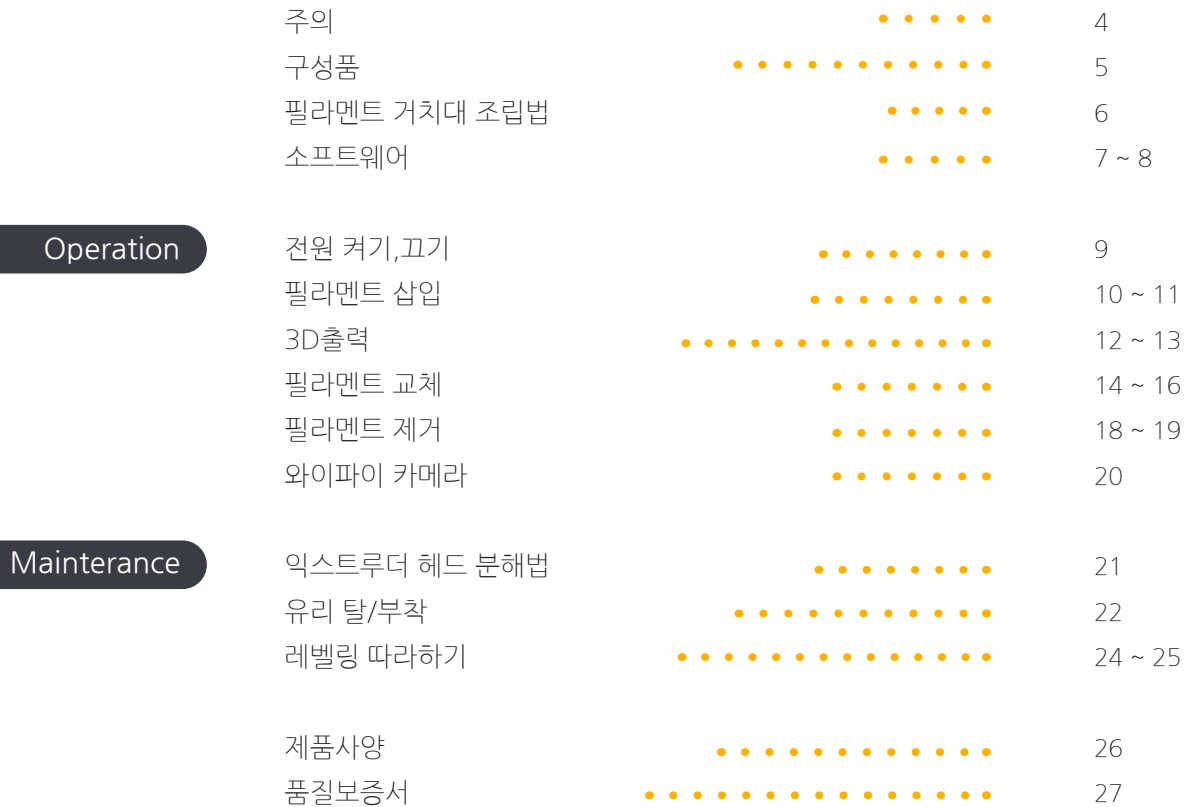

**Operation** 

### **Caution**

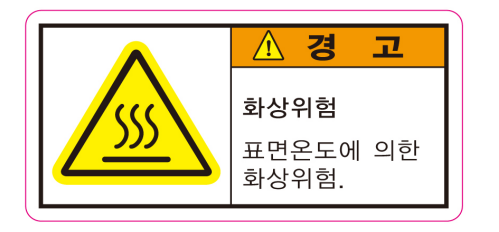

#### **고온주의**

출력 도중 프린터 내부로 손을 넣는 경우, 200도 이상으로 가열된 노즐에 화상을 입을 위험이 있으므로 출력 중에는 절대 내부에 손을 넣지 마십시 오. 출력이 완료된 후에도 노즐의 온도가 충분히 내려간 후에 출력물을 분리하시기 바랍니다.

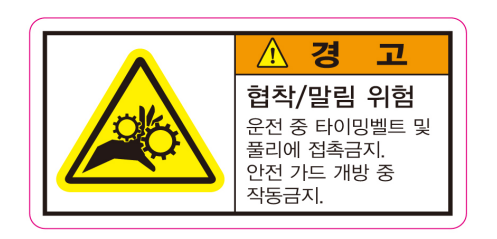

#### **손 끼임 주의**

출력 중 내부에 손을 넣게 되면 작동 중인 쿨링 팬에 손가락이 끼일 위험이 있습니다. 움직이는 팬의 날개에 손가락이 닿을 경우, 살갗에 상처를 입거 나 팬의 날개가 파손될 수 있으니, 출력 도중에는 절대 내부에 손을 넣지 마시기 바랍니다.

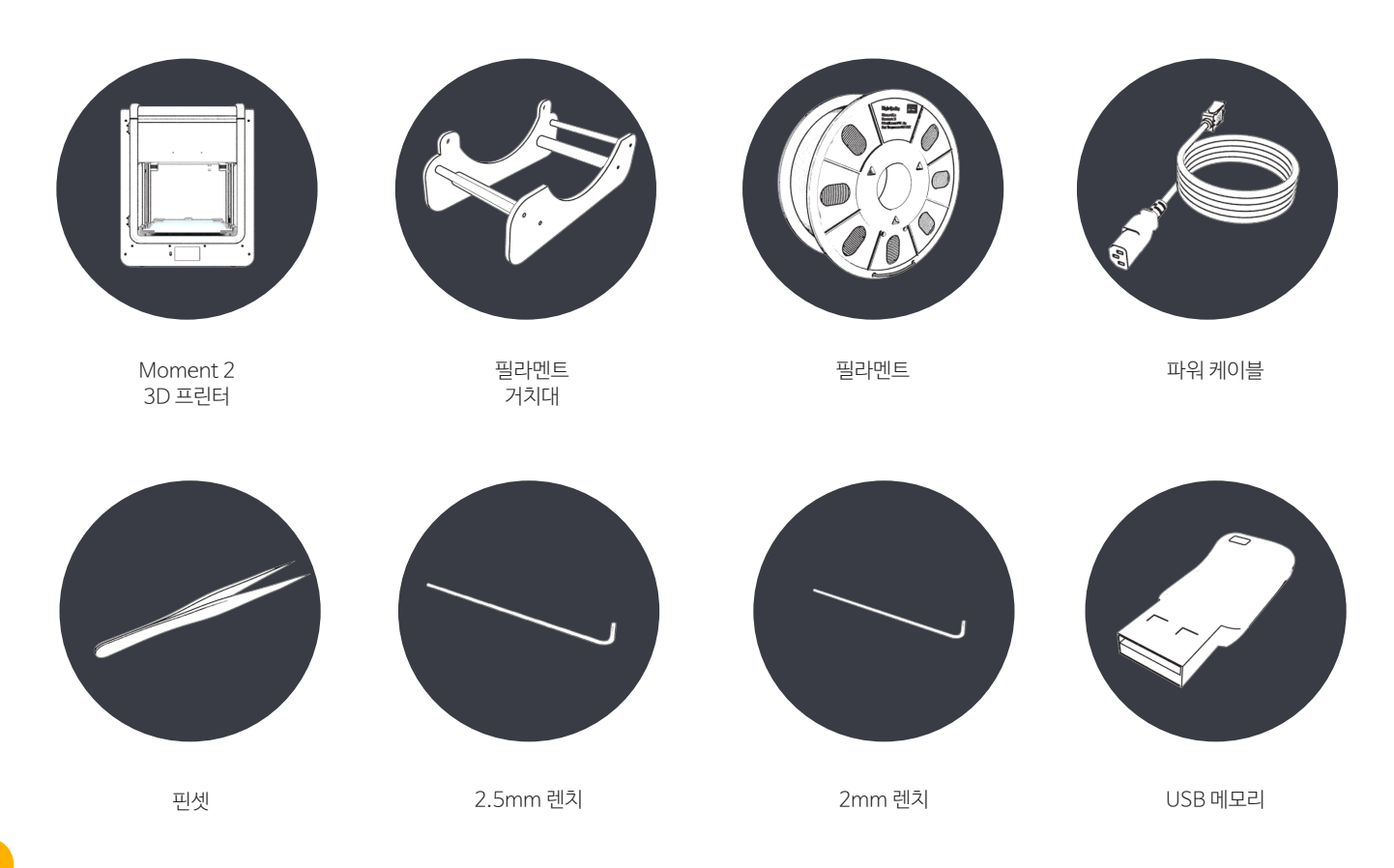

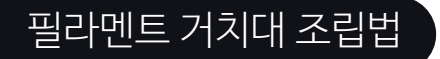

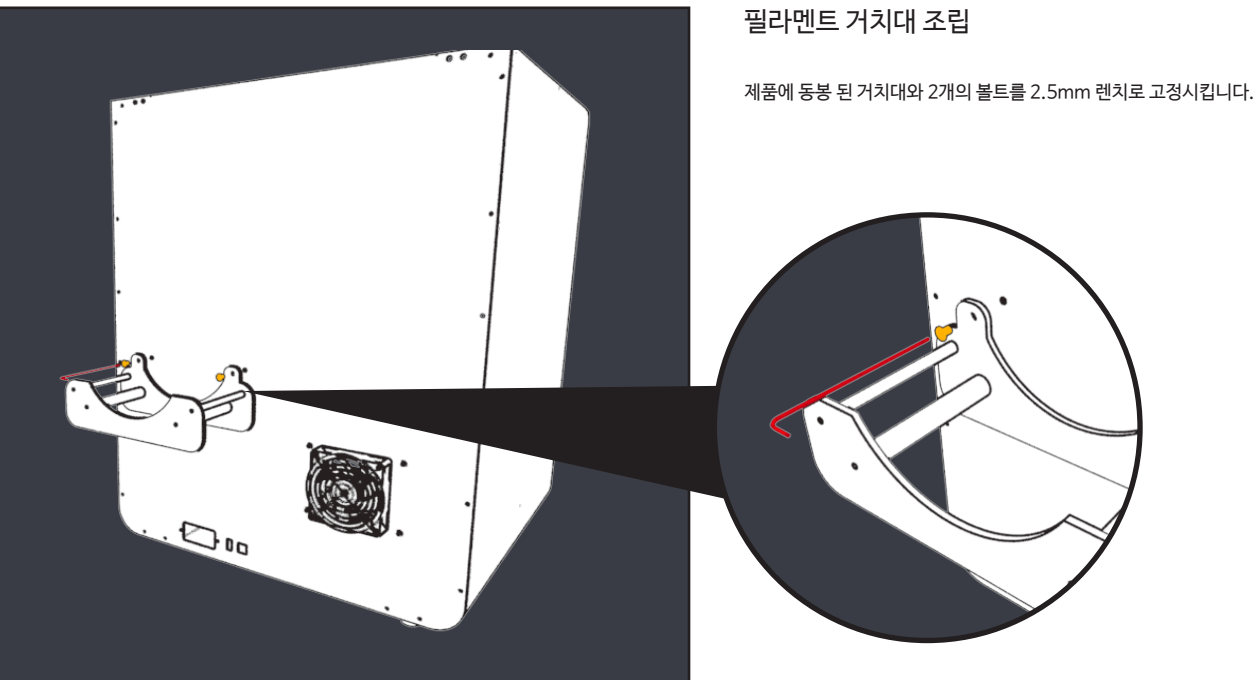

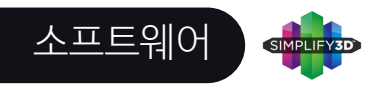

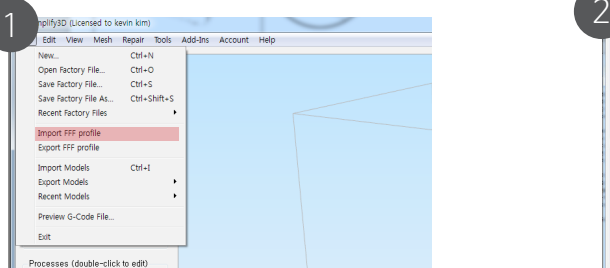

좌측 상단 [File]-[Import FFF profile]을 차례로 누른 후 USB 메모리에 있는 Moment 2 fff 파일을 선택합니다.

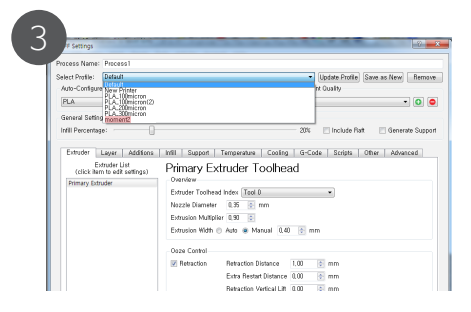

[Select Profile]을 선택하여 Moment 2 파일을 선택합니다.

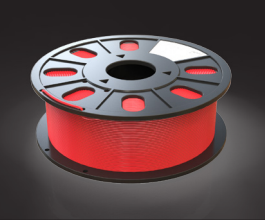

7

### Filament Temperature

1. PLA [Nozzle 210℃] [Bed 55℃] 2. ABS [Nozzle 240℃] [Bed 100℃] 3. Flexible [Nozzle 245℃] [Bed 60℃]

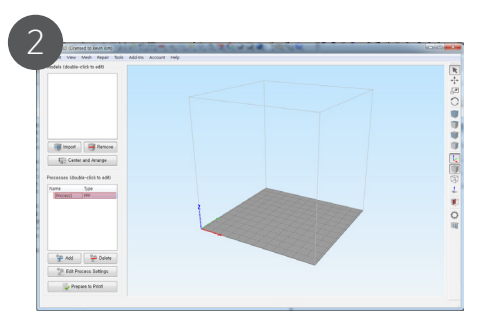

좌측에 있는 [Process 1]을 클릭하여 더블 클릭합니다.

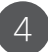

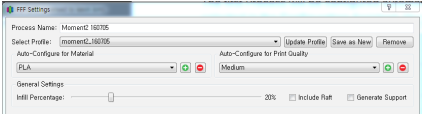

출력 할 재료, 퀄리티를 선택하고 필요한 경우 [Support] 혹은 [Raft]를 선택합니다.

자세한 내용은 소프트웨어 매뉴얼을 참조하시거나 Simplify3d.com에서 확인 바랍니다.

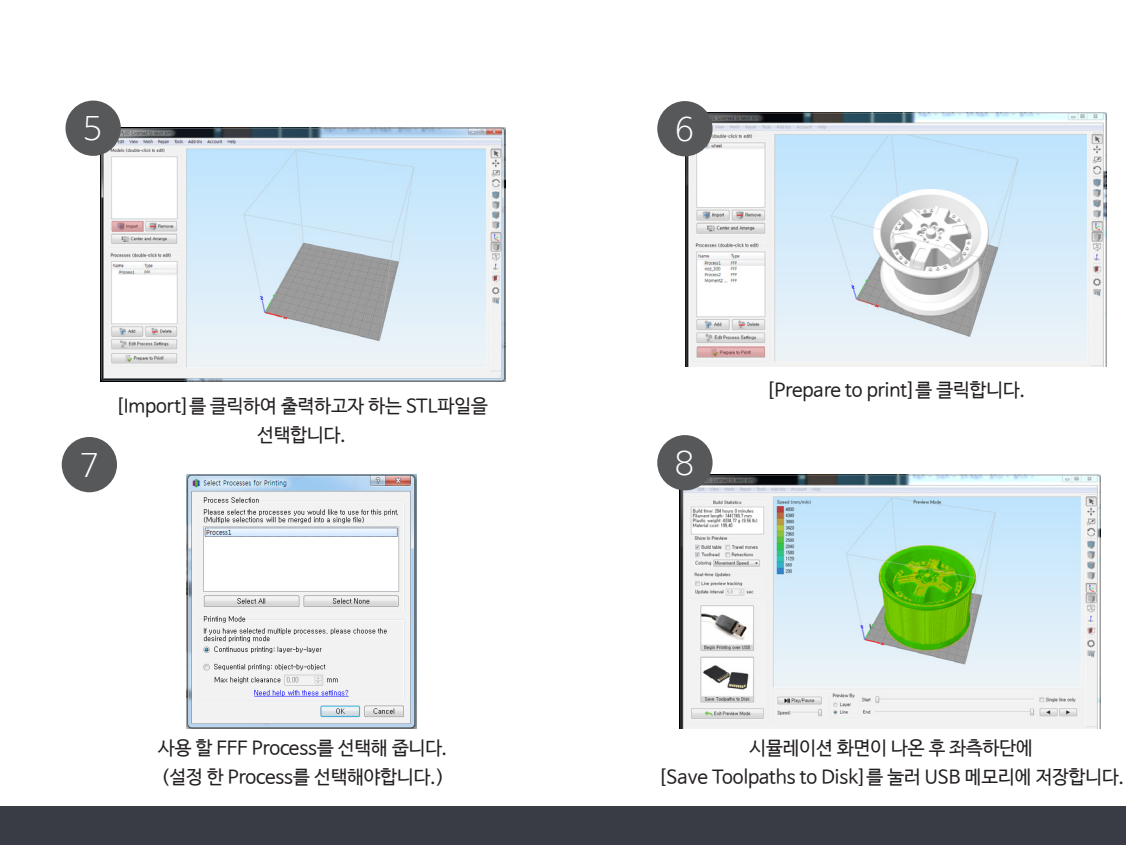

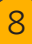

 $\vert$  =  $\vert$  =  $\vert$ 

SECRETE

÷  $\frac{1}{\alpha}$ 

 $\overline{1}$ 

 $\Omega$ 

# 전원 켜기 / 끄기

[Switch]

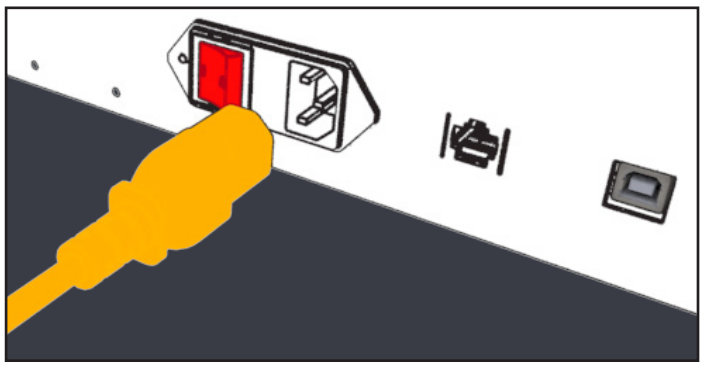

#### 파워 케이블

전원선을 플러그에 꽂은 후 스위치를 켭니다.

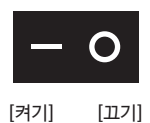

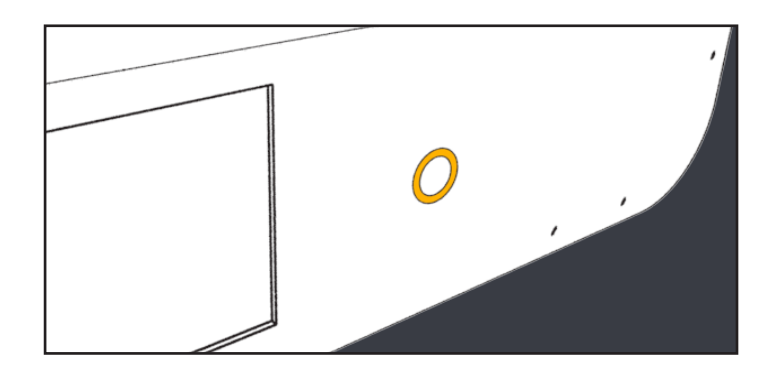

#### 전원 켜기 / 끄기

켜기: 앞 쪽 스위치를 3초간 눌러 줍니다. 끄기: 앞 쪽 스위치를 3초간 누릅니다. 3~4회 깜빡인 후 전원이 꺼집니다.

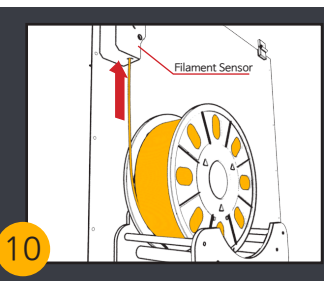

가이드튜브란? 필라멘트의 경로를 가이드 해주는 반투명 호스입니다.

1. 필라멘트를 뒤쪽 거치대에 놓습니다. 2. 필라멘트 센서를 통과 시킵니다. 3. 가이드튜브 끝까지 필라멘트를 공급합니다.

5번 참조 그림

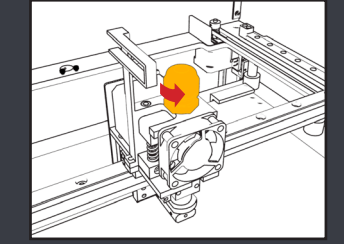

4

피팅 풀기

삽입 버튼을 선택 한 후 [Select] 버튼을 선택합니다.

Insert Pull out Change Return Select

Nozzle heating complete. Select the menu

1. 반시계 방향으로 돌려 피팅을 푼 후 가이드 튜브를 삽입합니다.

 $\widehat{\mathcal{F}}$ 

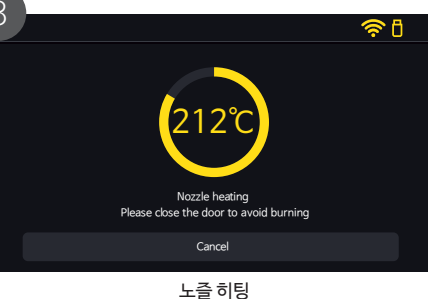

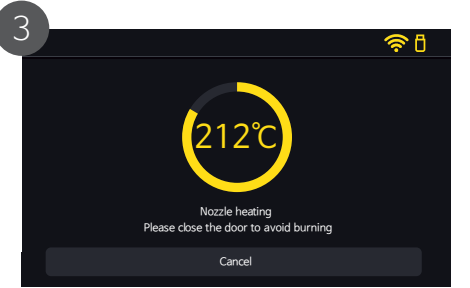

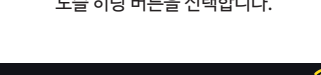

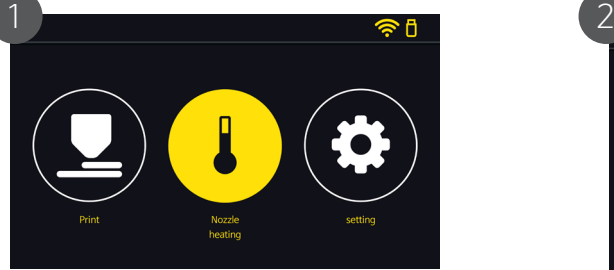

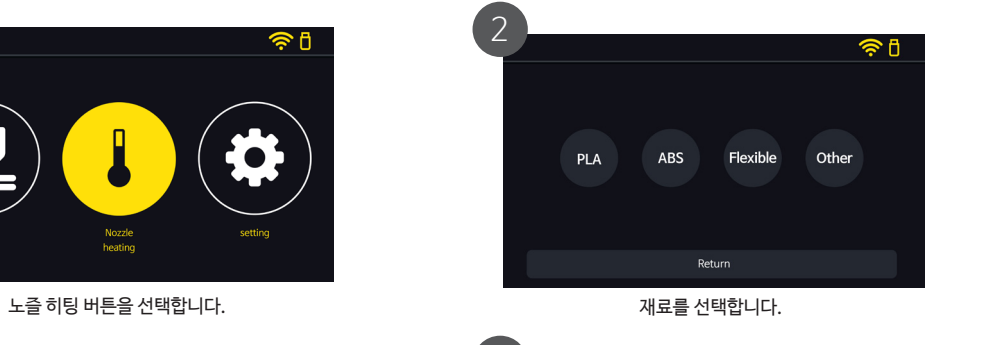

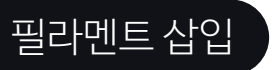

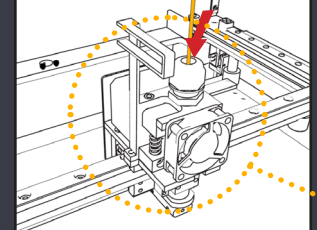

#### ••••••••• 익스트루더 헤드

줍니다

1. 필라멘트가 공급되는 것을 느낄 수 있습니다. 2. 만약 공급되는 느낌이 없다면, 필라멘트를 조금 눌러

6번 참조 그림

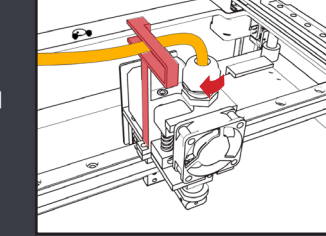

피팅 조이기

조여줍니다.

(빨간그림)

1.필라멘트가 공급 되었다면 피팅을 시계 방향으로

2. 가이드튜브를 홀의 안쪽까지 위치 시킵니다.

필라멘트가 로딩 됩니다. 30~60초 가량 필라멘트가 나오는 것을 확인한 후 필라멘트를 로딩 후 OK 버튼을 선택합니다.

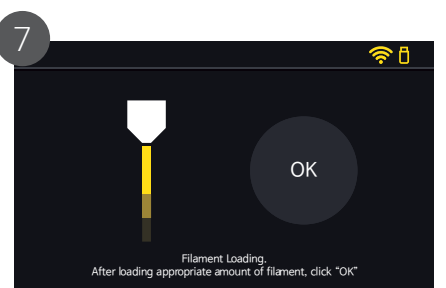

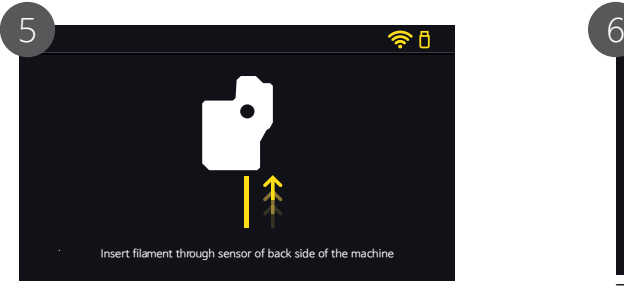

제품 뒷 면에 있는 센서에 필라멘트를 통과시킵니다. 필라멘트를 익스트루더 헤드까지 위치 시킨 후 OK 버튼을 선택합니다.

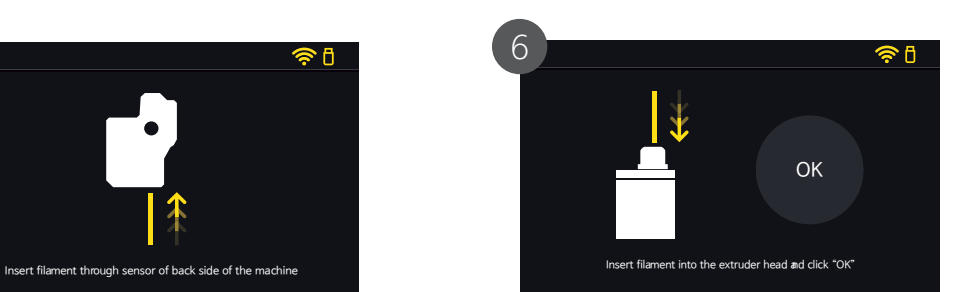

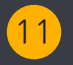

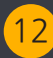

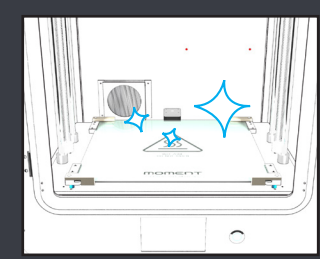

1. 유리에 이물질이 있을 경우 출력 실패의 요인이 됩니다. 2. 물티슈를 사용할 경우 베드에 남은 화학물질로 인해 출력 퀄리티가 낮아질 수 있습니다

#### 주의!

1. 베드 부분의 유리를 항상 청결하게 유지시켜 주세요. 2. 유리를 닦을 실 때에는, 젖은 휴지나 수건을 사용해 베드를 닦으신 후 물기를 제거해 주세요.

### 출력 전 주의사항

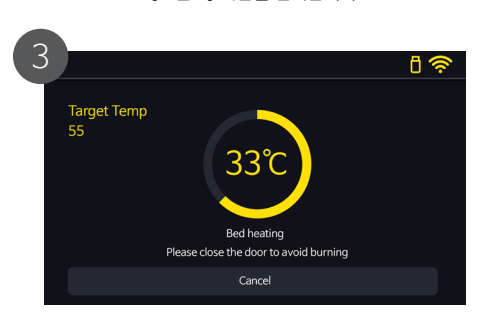

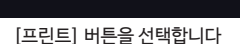

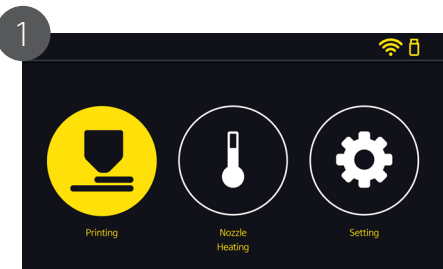

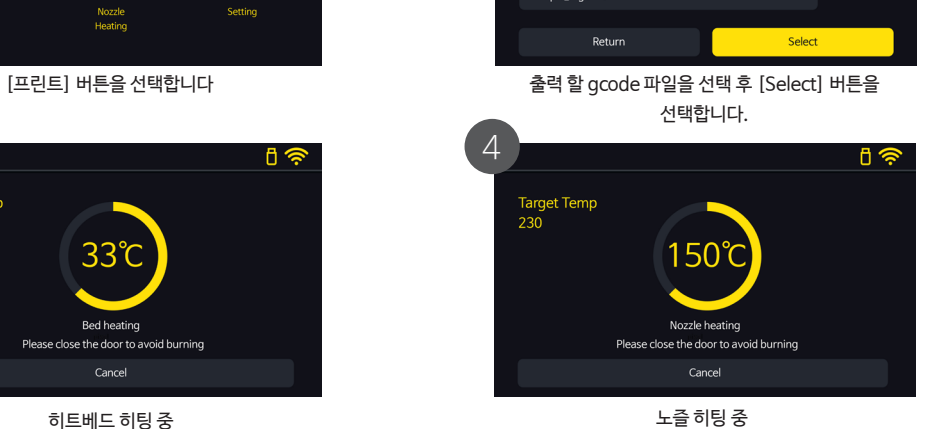

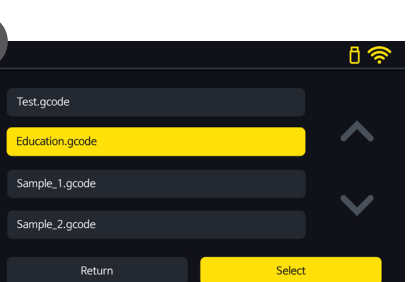

 $\boxed{2}$ 

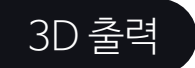

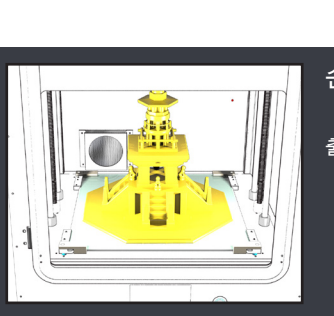

30%

Education.gcode

230℃ / 55℃

손쉽게 출력물 제거하기

Setting

출력이 끝난 후 열이 식을 때까지(10~20분 권장) 기다리시면 손쉽게 출력물을 제거 할 수 있습니다.

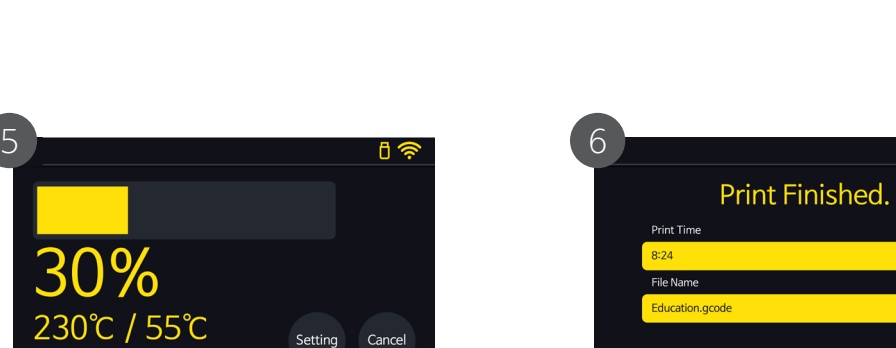

프린팅 프린팅 총료

 $\hat{P}$ 

 $\left(13\right)$ 

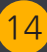

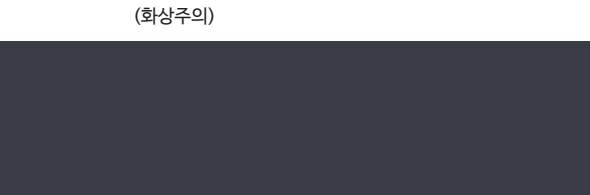

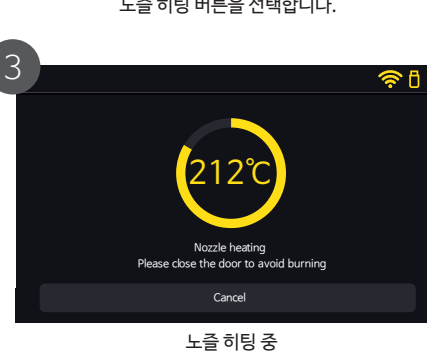

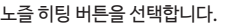

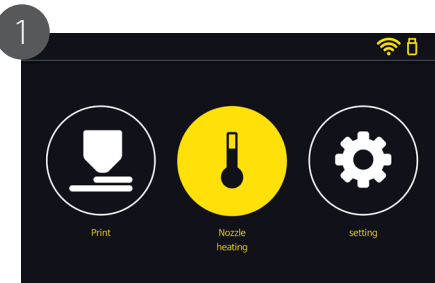

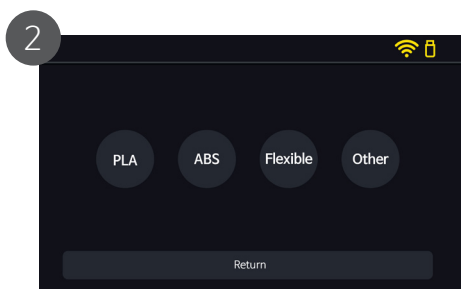

노즐 히팅 버튼을 선택합니다. 기대 이 대 이 아이는 거의 거의 제거하고자 하는 필라멘트의 소재를 선택합니다.

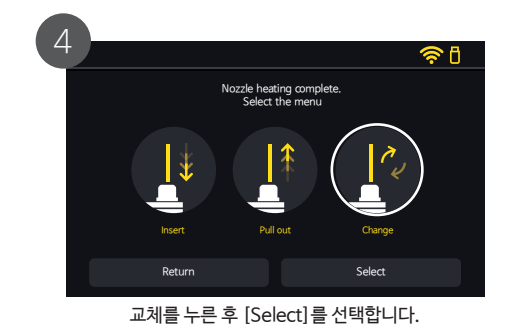

How to Chang**필라멘트 교체** 

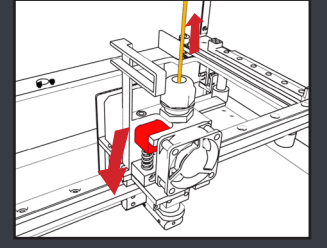

스프링 블록(빨간 색 부품)을 누른 상태에서 필라멘트를 위로 당깁니다.

중요

5번 참조 그림

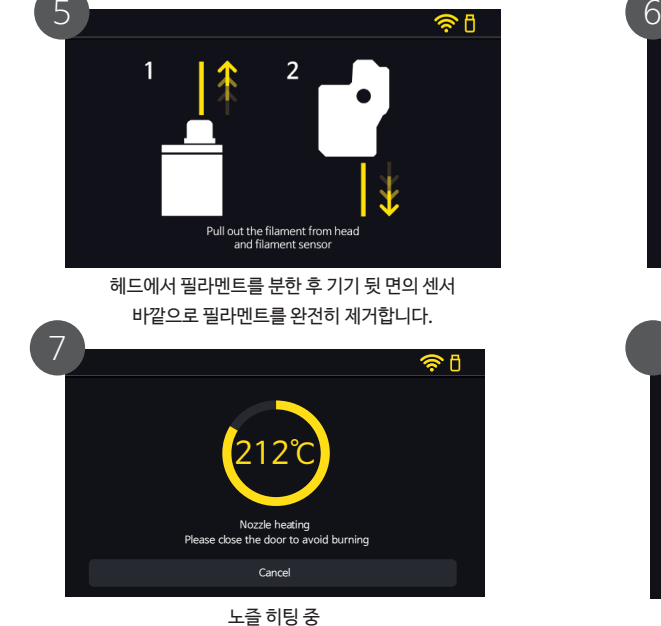

 $\widehat{\mathbb{R}}$ Insert filament through sensor of back side of the machine 제품 뒷 면의 센서에 필라멘트를 통과시킵니다.

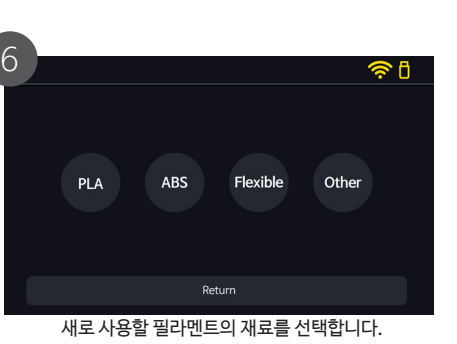

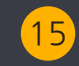

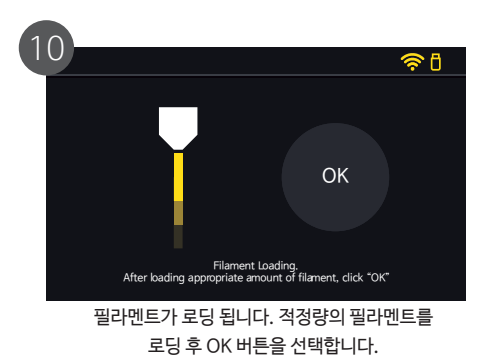

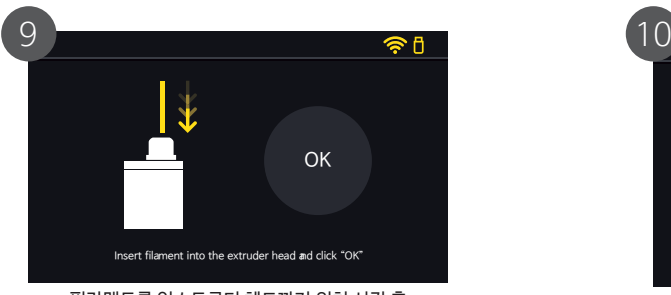

필라멘트를 익스트루더 헤드까지 위치 시킨 후 OK 버튼을 선택합니다.

필라멘트 삽입 참조

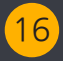

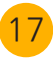

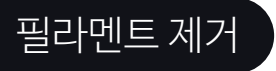

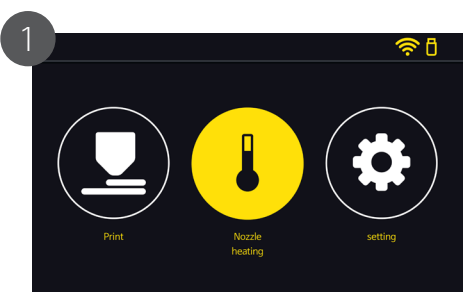

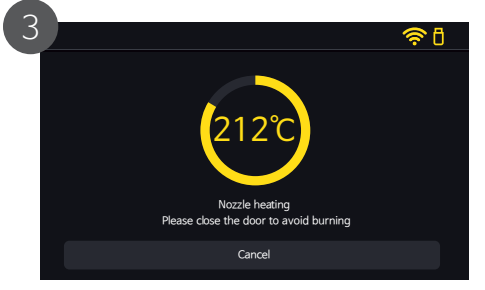

노즐 히팅 중

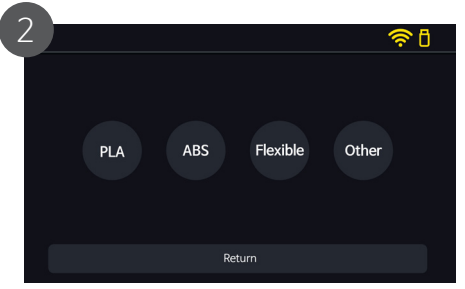

노즐 히팅 버튼을 선택합니다. 헤드 부분에 남아있는 재료를 선택합니다.

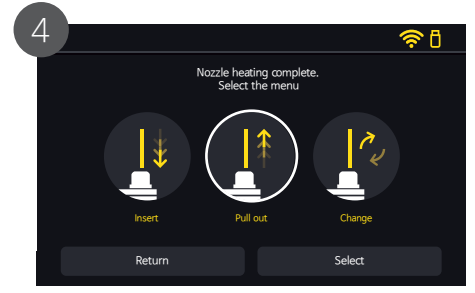

제거를 선택한 후 [Select]를 누릅니다.

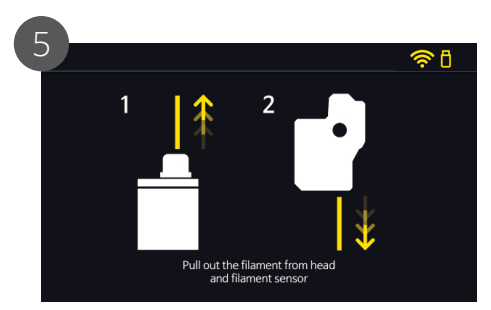

헤드에서 필라멘트를 분한 후 기기 뒷 면의 센서 바깥으로 필라멘트를 완전히 제거합니다.

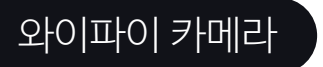

# To be updated...

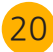

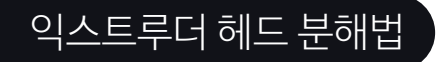

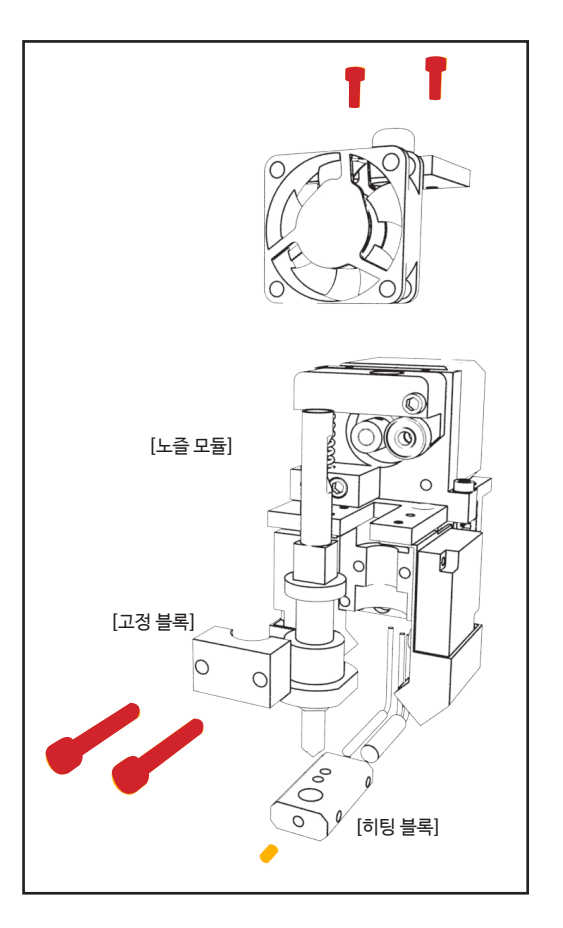

### 익스트루더 헤드 분해 방법

1. 그림에 나와 있는 4개의 볼트를 풀어줍니다.(렌치 2.5mm)

2. [히팅 블록] 정면에 위치한 볼트 1개를 풀어줍니다.(렌치 2mm)

3. [고정 블록]을 제거해줍니다.

4. [노즐 모듈]을 꺼냅니다.

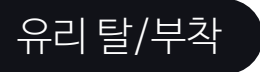

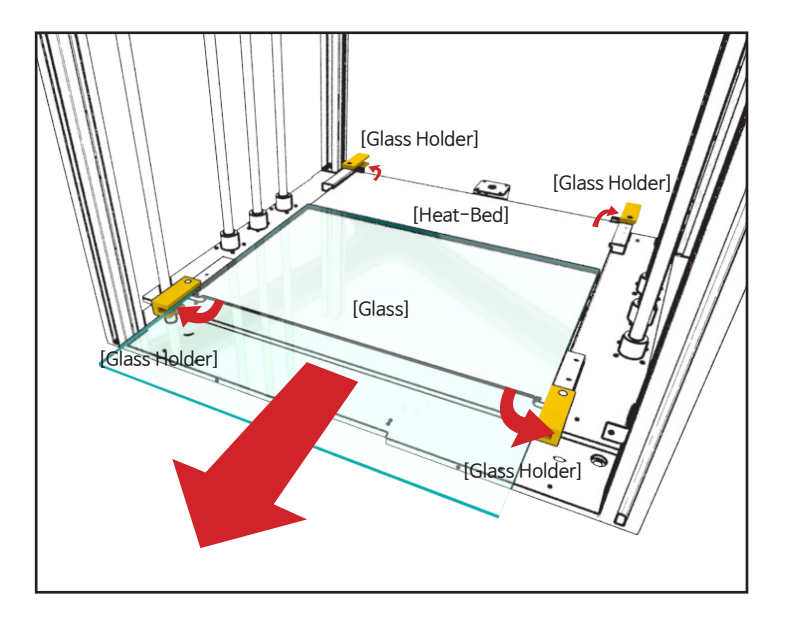

Glass removal

1. 4 곳에 위치한 홀더를 화살표 방향으로 돌립니다. 2. 큰 화살표 방향으로 유리를 꺼내 줍니다.

3. 부착 시 반대로 진행합니다.

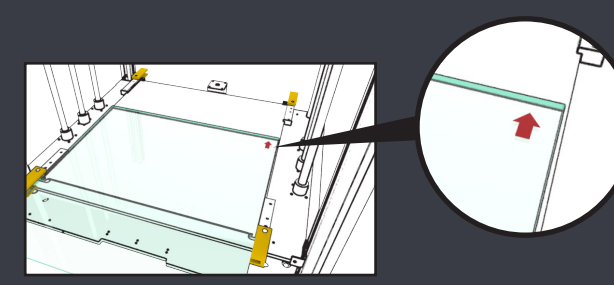

1. 유리 뒤 쪽에 위치한 표식(화살표)이 후면 우측에 위치 되도록 놓아주세요. 2. 유리가 뜨거운 상태에서는 화상 위험이 있으니 충분히 식은 후 작업하세요.

주의

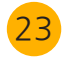

## Leveling

적층 방식의 3D 프린터에서는 적절한 간격의 레벨링을 설정하는 것이 굉장히 중요합니다. 기본적으로 Moment 제품은 기기 출고 시 레벨링이 고정되어 별도로 레벨링을 조정할 필요가 없으나, 무리한 외부 충격이 가해지거나 노즐을 교체한 경우, 레벨링 수정이 필요할 수 있습니다. 이러한 경우 아래 그림을 따라 베드의 높낮이를 조정해 주십시오.

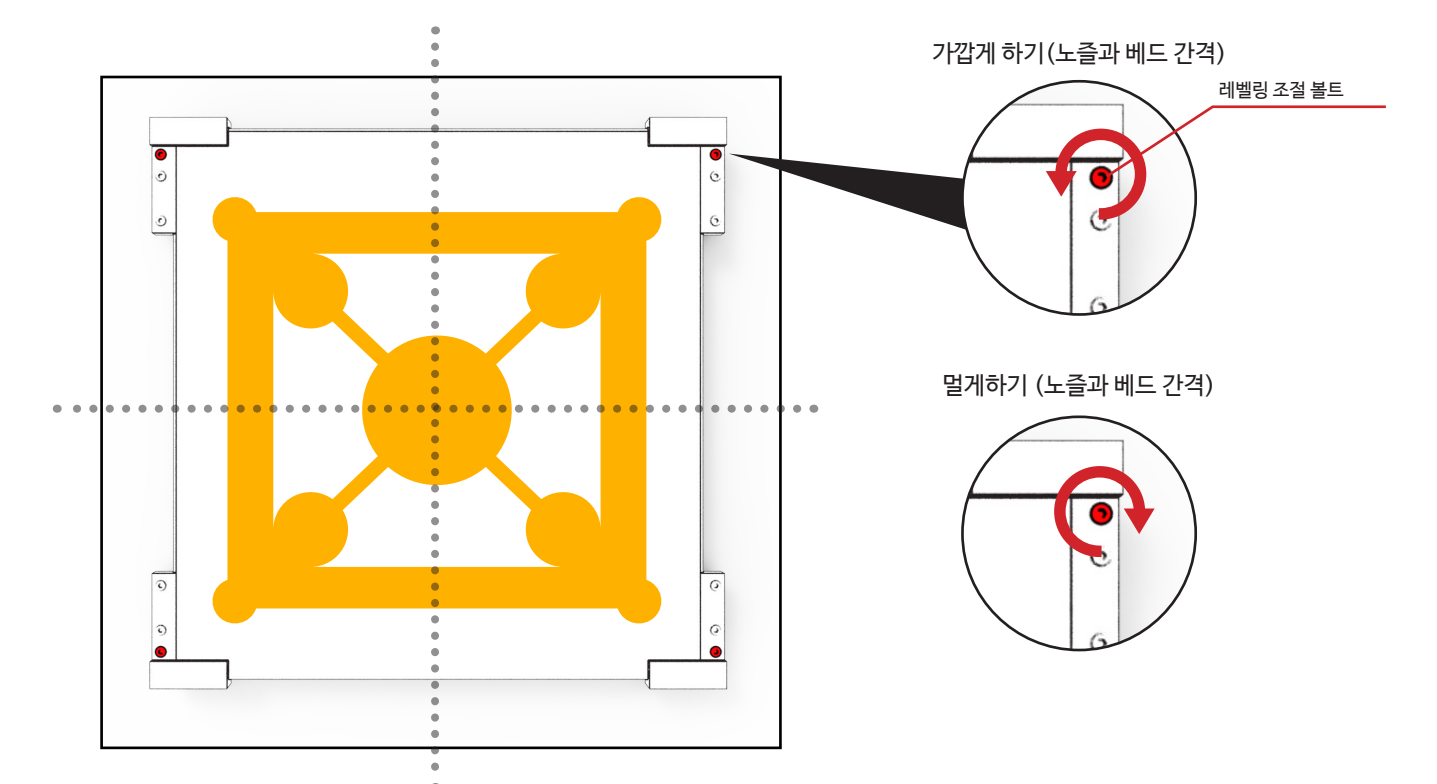

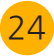

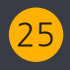

### 레벨링 테스트는 [USB메모리]에 저장된 'leveling'파일을 출력하여 실행할 수 있습니다.

노즐과 베드의 간격이 멀 경우

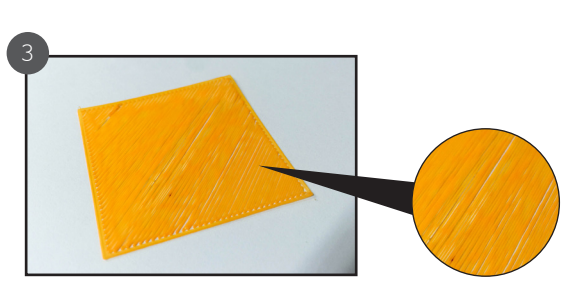

3. 노즐과 베드의 간격이 멀 경우, 출력물의 가장자리가 위 쪽으로 휘어 베드로부터 떨어지거나, 필라멘트가 전체적으로 안착되지 않을 수 있습니다. 이러한 경우 베드 각 모서리 4개의 레벨링 조절 나사 중 레이어의 모습이 불규칙한 방향의 나사를 시계 반대 방향으로 돌려 베드의 높낮이를 조정 합니다.

노즐과 베드의 간격이 가까울 경우

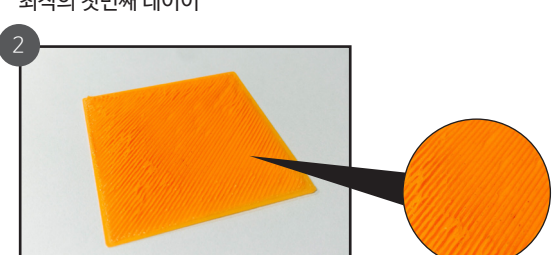

사진과 같이 출력됩니다. 이러한 경우 베드 각 모서리 4개의 레벨링 조절 나사 중, 레이어의 모습이 불규칙한 모서리의 나사를 시계 방향으로 돌려 베드의 높낮이를 조정합니다. (정도에 따라 45도, 90도 등)

2. 노즐과 베드의 간격이 가까울 경우, 익스트루더 헤드에서 "틱-틱"하는 소리가 발생하거나 오른쪽

최적의 첫번째 레이어

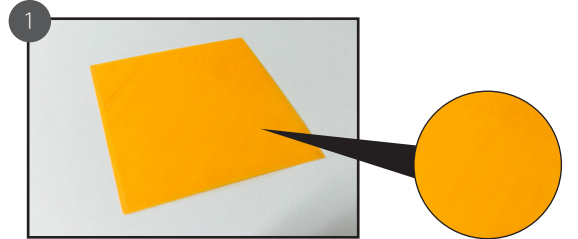

1. 올바른 레벨링 모습.

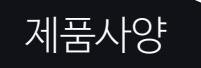

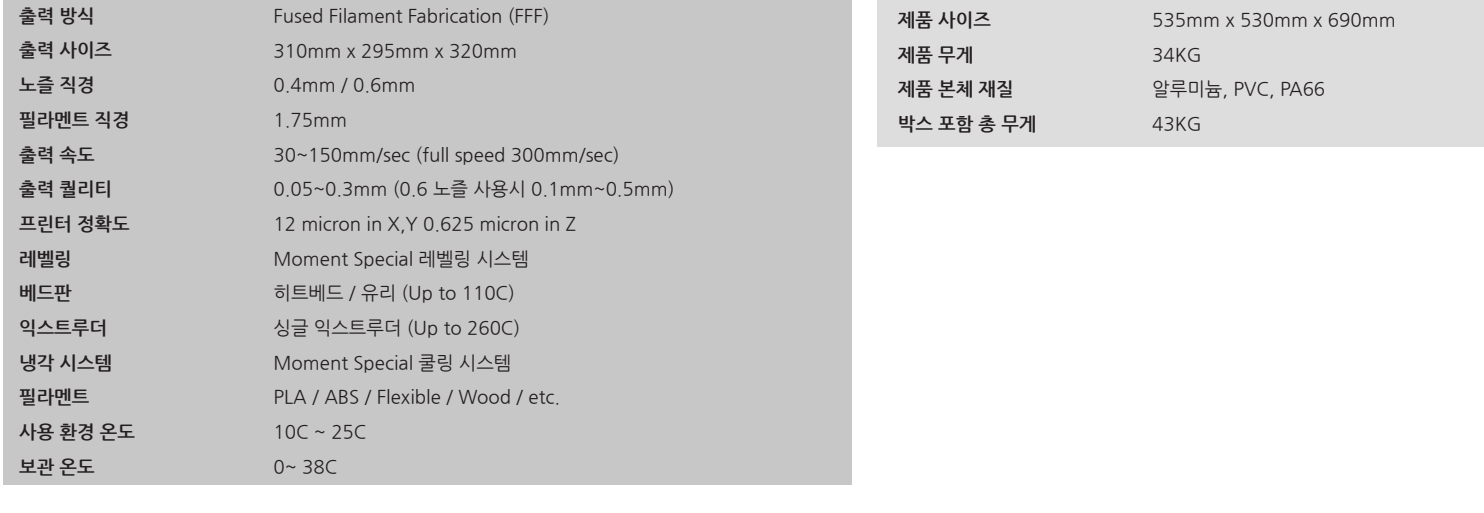

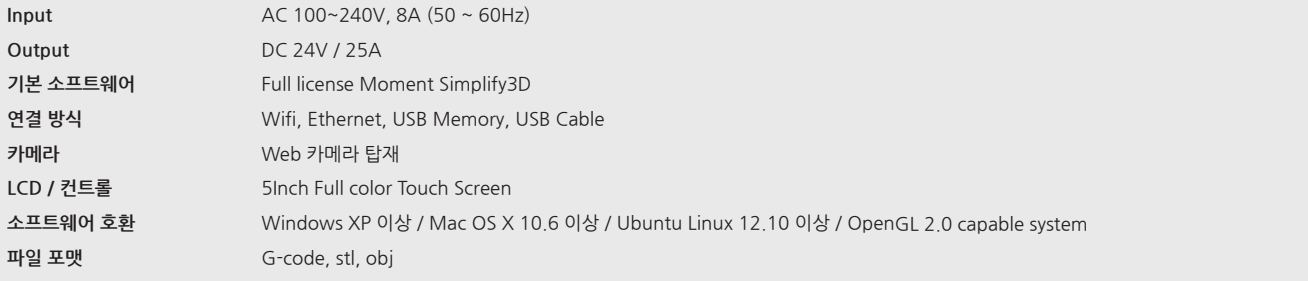

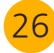

# **품질보증서**

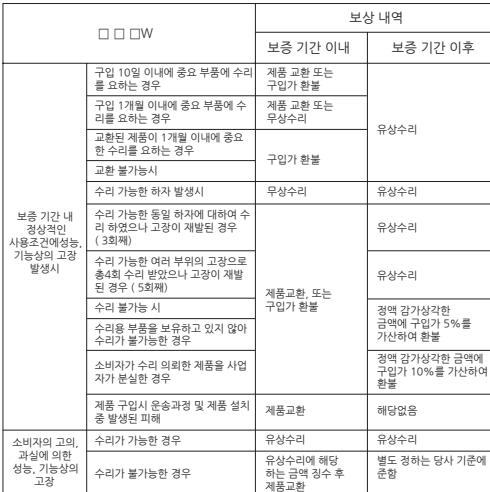

#### 무상서비스 가능한 기업을 받아 있는 것이 없어 유상서비스

#### 1. 고장이 아닌 경우

- 
- ●사용 설명 및 제품을 분해하지 않은 간단한 조정시
- ●타사 소프트웨어, 타사 하드웨어로 인한 BIOS 설정값 조정시
- ●제품 이전 설치 요청 시
- ●불법 복제 프로그램을 설치하여 오류 발생 시

#### 2. 소비자의 과실로 고장 난 경우

- ●LCD, Case 등이 외부 충격에 의한 파손될 시
- ●먼지, 음료수 침투로 인한 오 동작 발생시
- ●사용자가 제품을 임의로 분해, 개조하여 고장이 발생시
- ●사용전압을 오(誤)인가하여 제품 고장 발생 시

#### 3. 그 밖의 경우

- ●천재지변(화재, 염해, 가스, 지진, 풍수해 등)에 의해 고장이 발생하였을 경우 ●사용전원의 이상 및 접속기기의 불량으로 인하여 고장이 발생하였을 경우
- ●사용상 정상 마모되는 소모성 부품을 교환하는 경우
- ●기타제품 자체의 하자가 아닌 외부 워인으로 인한 경우
- 
- ●모멘트 대리점이나 수리기사가 아닌 사람이 수리 또는 개조하여 고장이 발생하였을 경우

#### 품질 보증 기간 1년 외관 케이스, 모터, 메인보드, 로드 (X,Y,Z축), 스틸 부품, 풀리, 벨트, 팬, 카트리지 히터, 튜브, 등 보증기간 1년 (노즐, 필라멘트 등 소모성은 제외)

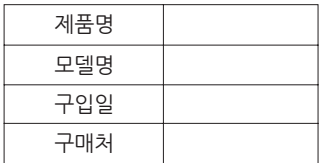

## **MOMENT**

# MOMENT Catch the moment, fill your ideas

Made in Korea

www.moment.co.kr

Technical Support :moment@moment.co.kr